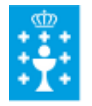

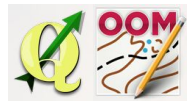

Guía didáctica do tema 8: Creación das curvas de nivel mediante MDT05LIDAR

## ❏ **Título da unidade:** *TEMA 8: CREACIÓN DAS CURVAS DE NIVEL MEDIANTE MDT05‐LIDAR*

## ❏ **Descrición xustificación:**

O Plan Nacional de Ortofotografía Aérea (PNOA) contempla tamén cubrir o territorio español con sensores LIDAR (Light Detection and Ranging). Desta maneira podemos obter unha nube de puntos de todo o territorio que unha vez tratadas nos permiten obter a superficie do chan "espido" e sen ningún obxecto como vexetación ou edificios, chamado **Modelo Dixital do Terreo (MDT)**. Nesta unidade aprenderemos a usar estos datos para a creación das curvas de nivel do noso proxecto.

### ❏ **Obxectivos:**

Os obxectivos que se acadarán rematada a unidade son:

- ➢ Coñecer os conceptos de MDT e LIDAR.
- ➢ Descargar os ficheiros MDT05LIDAR do centro de descargas do CNIG.
- $\triangleright$  Crear as curvas de nivel a equidistancia desexada en formato vectorial.

# ❏ **Contidos:**

#### Conceptuais:

- O PNOA LIDAR.
- O Modelo Dixital do Terreo.
- As curvas de nivel.
- As formato vectorial .dxf.

#### Procedimentais:

- Descarga dos arquivos de MDT05-LIDAR.
- Manipulación dos arquivos do MDT para a obtención das curvas de nivel.

#### Actitudinais:

● Colaboración nos foros do curso co resto do alumnado.

### ❏ **Metodoloxía:**

A proposta de traballo utilizada no curso será a empregada nesta unidade. Unha vez revisada a guía didáctica da mesma deberás empezar estudando a documentación que se te ofrece para coñecer os conceptos básicos e os

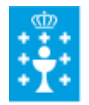

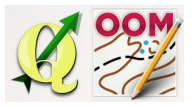

Guía didáctica do tema 8: Creación das curvas de nivel mediante MDT05LIDAR

procedementos de traballo. Cando consideres ter adquiridos os mesmos, realiza a autoavaliación da unidade e a tarefa proposta. Recorda colaborar cos teus compañeiros/as na resolución das dúbidas no foro.

## ❏ **Avaliación e mínimos:**

Criterios de avaliación:

- Comprender os conceptos teóricos do tema.
- Descargar os arquivos precisos do MDT a través do centro de descargas.
- Manipular os arquivos do MDT para conseguir as curvas de nivel en formato vectorial compatible con Open Orienteering Mapper.

Ferramentas de avaliación:

- **Cuestionario** de autoavaliación online. Consistirá nun test verdadeiro/falso sobre a temática explicada.
- **Tarefa** ou actividade sobre a unidade. Deberás contestar as preguntas solicitadas ou incorporar "pantallazos" que demostren que realizaches as operacións propostas e posteriormente subir á plataforma o exercicio para a súa corrección.

Mínimos:

- O cuestionario de autoavaliación online debe ser superado cun 70% da nota e dispós dun número de intentos ilimitado para conseguilo.
- A tarefa deberá ser valorada cunha nota do 50% seguindo os criterios específicos de corrección para considerala superada.